## **Zobrazení elektronických zdrojů v OPACu**

Tituly, ke kterým v Evergreenu nejsou přiřazeny exempláře, se zobrazují pouze ve služebník klientovi, nezobrazují se však ve veřejné OPACu (při přístupu přes internet). Týká se to i elektronických zdrojů. Pro jejich zobrazení existují dva způsoby, které lze použít v závislosti na situaci knihovny.

## **Editace pole MARC 856**

Tento způsob je vhodný spíše v případě, že katalogizujeme jeden nebo malé množství titulů:

- Vyplňte příslušné údaje v podpoli *\$u* a v podpoli *\$y*, případně v podpoli *z* (informace o správném vyplnění pole 856 viz <http://www.caslin.cz/spoluprace/dodavani-dat/informace-k-polim-856-a-956>
- Vyplňte indikátory (první indikátor: **4**, druhý indikátor **0**).
- Do podpole *\$9*uveďte zkratku organizační jednotky knihovny(podle nastavení v administrátorského modulu Evergreenu), která má mít k elektronickému zdroji přístup. Nastavení pro zobrazení v jednotlivých knihovnách se dědí, takže např. pokud má být zdroj dostupný v rámci celého konsorcia, uvede se do podpole *\$9* příslušná zkratka pro konsorcium (např. CONS), pokud se přístupnost zdroje týká pouze knihovny označené "KN1", pak se do podpole 9 uvede zkratka "KN1" apod.

Tip: Pokud se záznam v internetovém OPACu nezobrazuje, doporučujeme zkontrolovat, zda jsou správně vyplněny indikátory, případně podpole \$9.

## **Využití "katalogizačního zdroje"**

Tento způsob je vhodný spíše pro větší sbírky elektronických zdrojů (např. při importu většího množství MARCových záznamů e-knih nebo časopisů z předplacených databází) a vyžaduje editaci databáze PostgreSQL. Podrobnosti viz [informace v oficiální DokuWiki](http://open-ils.org/dokuwiki/doku.php?id=evergreen-admin:importing:bibrecords#making_electronic_resources_visible_in_the_catalogue) (v angličtině).

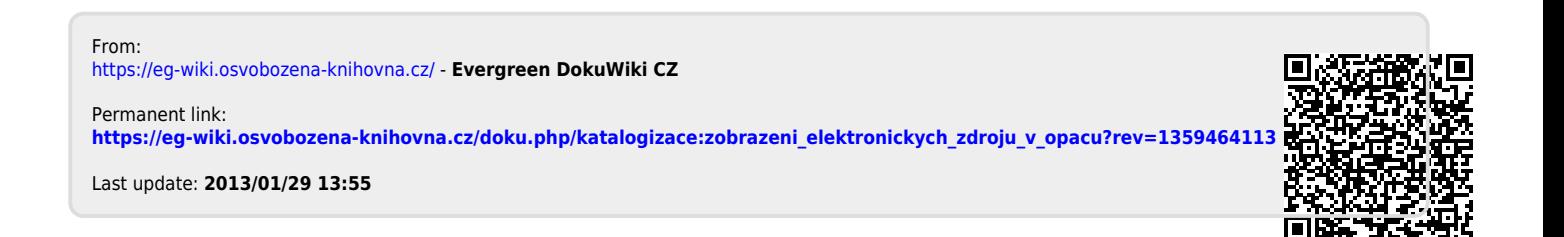